УДК 378

ż

### **Использование сервиса Edpuzzle в обучении школьников**

*Орлова Елена Константиновна*

*Приамурский государственный университет им. Шолом-Алейхема Студент*

*Научный руководитель: Лучанинов Дмитрий Васильевич Приамурский государственный университет им. Шолом-Алейхема старший преподаватель кафедры информационных систем, математики и правовой информатики*

#### **Аннотация**

В статье рассмотрено использование сервиса Edpuzzle в обучении школьников, его функциональные особенности и используемые в нем инструменты работы с видеофрагментами. Раскрыты достоинства и недостатки сервиса. Описан алгоритм загрузки и редактирования видеоурока в Edpuzzle.

**Ключевые слова:** видеоурок, образовательная деятельность, дистанционные образовательные технологии.

# **Using Edpuzzle Service in Teaching Students**

*Orlova Elena Konstantinovna Sholom-Aleichem Priamursky State University student*

*Scientific adviser: Luchaninov Dmitry Vasilyevich Sholom-Aleichem Priamursky State University Senior Lecturer of the Department of Information Systems, Mathematics and Legal Informatics*

# **Abstract**

The article discusses the use of the Edpuzzle service in teaching students, its functional features and the tools used to work with video clips. The advantages and disadvantages of the service are disclosed. The algorithm for loading and editing a video tutorial in Edpuzzle is described.

**Keywords:** video lesson, educational activities, distance learning technologies.

В соответствии с приказом Министерства просвещения Российской Федерации от 17.03.2020 № 103 образовательные программа временно реализуются с применением электронного обучения и дистанционных

ż

образовательных технологий [1]. Исходя из этого еще более актуальным становится использование видеоуроков в современном образовательном процессе. Аудиовизуальные средства обучения являются достаточно эффективными для повышения качества образования, благодаря выразительности, яркости и информационной ценности зрительно-слуховых образов [4].

Достаточно удобным, интересным и бесплатным сервисом для создания видеофрагментов с аудио и текстовыми заметками, вопросами и заданиями к ним является сервис Edpuzzle [3].

У данного сервиса есть свои достоинства и недостатки. К достоинствам относится простота, удобство и многофункциональность; наличие поисковой системы и библиотеки видеоуроков; добавление голосовых комментариев и пояснений к видеосюжету или полной его озвучки; возможность создания уроков, викторин и опросов на основе готовых видеофрагментов как с открытыми вопросами, так и с выбором варианта ответа; наличие статистики выполнения заданий учениками; контроль их деятельности; возможна организация групповой работы; возможность создания учениками собственных видео, доступных только учителю; наличие мобильной версии приложения. Недостатком является англоязычный интерфейс сервиса.

За основу можно загружать видео со своего ПК или брать видео с Vimeo, YouTube, с платформ TED-Ed, LearnZillio, KhanAcademy и др. Также Edpuzzle интегрирован с Google класс.

В сервисе Edpuzzle необходима регистрация. Ее возможно произвести с использованием аккаунта Google+ или Edmodo, либо по адресу электронной почты. Школьники могут создавать собственные аккаунты или связать учетную запись только с классом после получения уникального кода от своего учителя.

Алгоритм загрузки и редактирования видео:

1. После прохождения регистрации в роли учителя нажимаем «Get started», для начала создания видеоурока.

2. В строку поиска вводим название видео или ключевые слова. Сервис выполняет поиск видеосюжетов в Vimeo, YouTube, на платформах TED-Ed, LearnZillio, KhanAcademy и других. Из найденных видеороликов выбираем необходимый и нажимаем «Use it». Для добавления своего видео с ПК необходимо нажать «Upload» (рис. 1).

ż

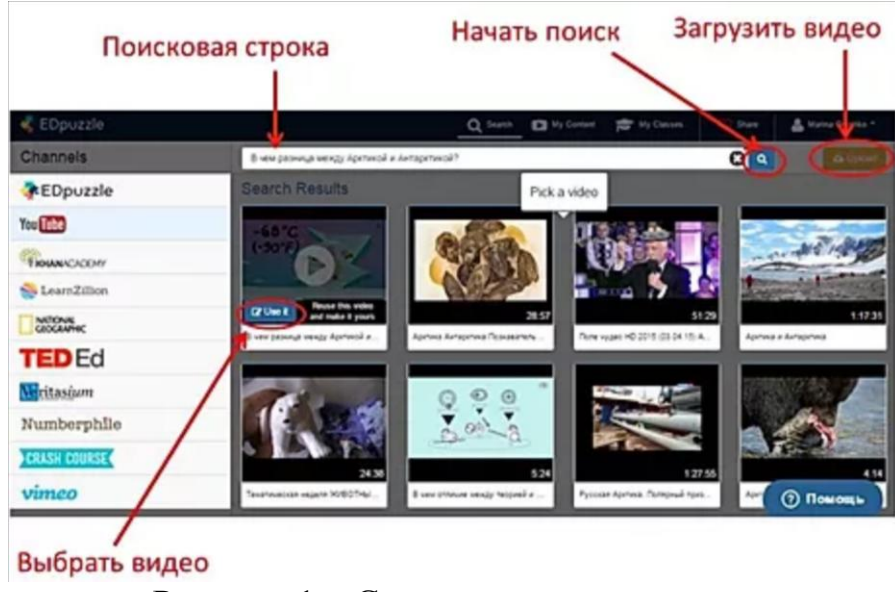

Рисунок 1 – Страница загрузки видео

3. Для начала редактирования видео, необходимо нажать «Funtastic!» – «Okay». Открывается поле с лентой для монтажа (рис. 2). Сверху расположена панель с разными режимами редактирования, с левой стороны расположен видеоролик для редактирования, с правой – панель для добавления вопросов и заданий к нему. Если необходимо укоротить видео или вырезать необходимый фрагмент нажимаем на значок с ножницами. С помощью красных ограничительных маркеров вырезаем необходимую часть видео.

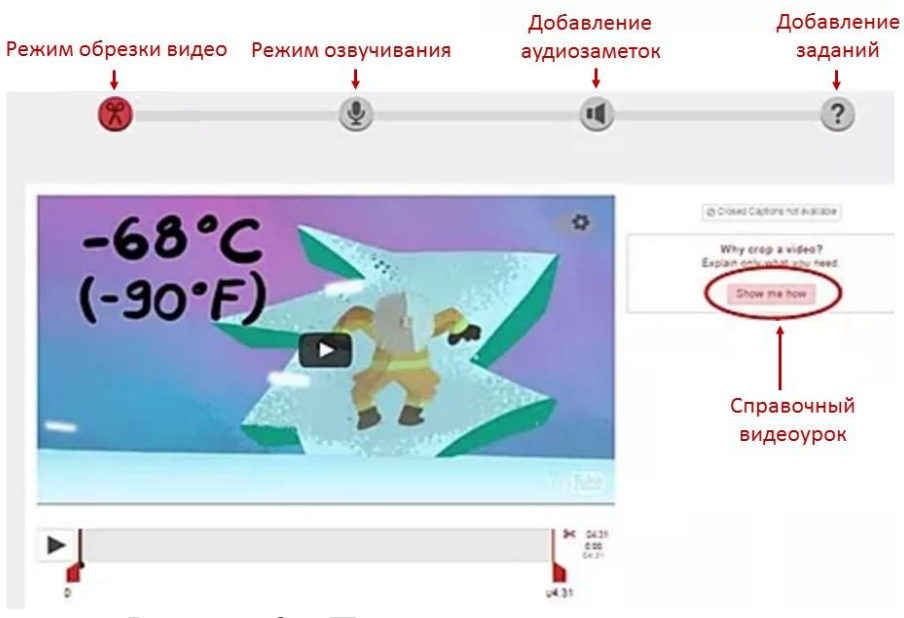

Рисунок 2 – Поле с лентой для монтажа

4. Чтобы озвучить видео нажимаем микрофон. Этот режим предполагает полную озвучку видеофайла, иначе оно не сохранится.

ż

5. Если необходимо озвучить какую-то часть или добавить аудиозаметку нажимаем динамик.

6. Для добавления задания к видеоуроку необходимо нажать на значок с вопросом, определить фрагмент видео, к которому должно быть прикреплено задание, ставим видео на паузу и нажимаем на зелёный маркер на шкале времени, в панели для добавления и редактирования заданий справа выбираем один из трех типов: открытый вопрос, с выбором варианта ответа или текстовый комментарий. К вопросам возможно добавление картинки или ссылки.

7. Чтобы сохранить видеоурок, нажимаем «Save» – «Finish».

8. Далее сервис предлагает создать класс, чтобы разместить в нём видеоурок. Нажимаем «Add class» и даём название классу (Class name).

9. Пригласить учащихся к просмотру видео можно, отправив им код класса или ссылку на него.

Таким образом, был рассмотрен сервис Edpuzzle, являющийся удобным, интересным и бесплатным сервисом для создания видеофрагментов с аудио и текстовыми заметками, вопросами и заданиями к ним. Раскрыты достоинства и недостатки сервиса. Описан алгоритм загрузки и редактирования видеоурока в Edpuzzle.

#### **Библиографический список**

- 1. Приказ Министерства просвещения Российской Федерации от 17.03.2020  $N$ <sup>o</sup> 103 «Об утверждении временного порядка сопровождения реализации образовательных программ начального общего, основного общего, среднего общего образования, образовательных программ среднего профессионального образования и дополнительных общеобразовательных программ с применением электронного обучения и дистанционных образовательных технологий» [Электронный ресурс] URL: http://publication.pravo.gov.ru/Document/View/0001202003200020?index=2& rangeSize=1 (дата обращения 20.05.2020)
- 2. Ваховский, Р. Как создать видео урок [Электронный ресурс] URL: http://wordpress-book.ru/kak-sdelat/kak-sozdat-videourok/ (Дата обращения: 20.05.2020).
- 3. Пуляевская А.М. Формы и средства разработки упражнений. Интерактивное видео: примеры и инструкции [Электронный ресурс] URL: http://nitforyou.com/kurs\_quiz1/intervideo.html (дата обращения 20.05.2020)
- 4. Романов С.С. Монтаж и публикация видеоурока с использованием современных программных средств // Таврический научный обозреватель. 2017. №1 (18). С. 15-22. [Электронный ресурс] URL: https://cyberleninka.ru/article/n/montazh-i-publikatsiya-videouroka-sispolzovaniem-sovremennyh-programmnyh-sredstv (дата обращения 20.05.2020)